Faculté des SECSG Département des enseignements de base pour le domaine SECSG-LMD Niveau: **L I SECSG**

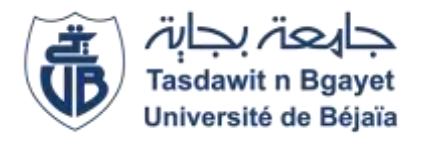

**Module :** *Informatique I* **Série de TP n° 01**

## **Objectif du TP :**

- Présentation du matériel informatique : unité centrale et périphériques
- Découvrir les différentes parties du clavier
- Démarrer / Quitter le système
- Se repérer dans l'environnement et comprendre le fonctionnement du système d'exploitation.
- Effectuer et définir plusieurs utilisateurs
- Présentation des différents éléments du bureau (barre des taches, icones,
- Personnaliser le bureau (thème, mode d'affichage, date et heure, langue…)
- Ajouter/supprimer un programme et/ou une application.
- Gérer les tâches : ouvrir, fermer un programme ou une application & créer des raccourcis sur le bureau.
- Créer, sauvegarder, organiser, copier, déplacer, renommer, supprimer et trier des fichiers/des dossiers.
- Maîtriser l'utilisation du clavier et ses différents raccourcis

## **Travail à faire**

**1.** Apprendre à utiliser et manipuler les touches du clavier :

- ENTREE/Return/Enter
- Retour arrière
- Suppr.
- **Shift**
- Ver. Maj
- Barre d'espacement
- $Alt$  Gr
- Touches de fonction : F1 à F12
- $\blacksquare$  Fin
- $C$ trl
- Touches de direction  $\blacksquare$

…………

**2.** Faire ressortir les caractères suivants du clavier :

 $> < \omega$  ? %  $\circ$  X<sup>2</sup> / # \ } { [ ] & , ! = â + ( ) X<sub>2</sub>

- **3.** Manipulation du clavier et ses différents raccourcis
	- **1.** Saisir le texte donné au-dessous
	- **2.** Déplacer un ou plusieurs mots d'un endroit à un autre de votre texte :
		- $\rightarrow$  A l'aide de la souris (sélectionner.....couper....coller)
		- $\rightarrow$  A l'aide du clavier (Shift + touches de direction....Ctrl + X ....Ctrl V)
	- **3.** Dupliquer un ou plusieurs mots de votre texte :
		- $\rightarrow$  A l'aide de la souris (sélectionner .... Copier .... Coller)
		- $\rightarrow$  A l'aide du clavier (Shift + touches de direction....Ctrl + C ....Ctrl V)
	- **4.** Utiliser les raccourcis clavier pour annuler ou rétablir les modifications effectuées.
- **4.** Apprendre à sauvegarder (enregistrer) votre travail dans un fichier nommé TP 01 (N'oubliez pas l'utilisation des raccourcis).

## **Texte** :

L'informatique est une nouvelle technologie intellectuelle, comme l'ont été en leur temps l'écriture et l'imprimerie, un moyen de représenter, de structurer et d'exploiter des informations qui en retour structure la pensée de l'homme.

L'évolution des machines et des réseaux constitue l'infrastructure physique de l'informatique, alors que sa structure théorique est construite sur l'avancée mathématique inspirée des travaux des mathématiciens à travers le temps, tel que [John](http://www-groups.dcs.st-and.ac.uk/~history/Mathematicians/Napier.html)  [Napier,](http://www-groups.dcs.st-and.ac.uk/~history/Mathematicians/Napier.html) [Blaise Pascal,](http://www-groups.dcs.st-and.ac.uk/~history/Mathematicians/Pascal.html) [Gottfried Wilhelm Leibniz,](http://www-groups.dcs.st-and.ac.uk/~history/Mathematicians/Leibniz.html) [Wilhelm Schickard,](http://www-groups.dcs.st-and.ac.uk/~history/Mathematicians/Schickard.html) [Charles Babbage,](http://www-groups.dcs.st-and.ac.uk/~history/Mathematicians/Babbage.html) [William Jevons,](http://www-groups.dcs.st-and.ac.uk/~history/Mathematicians/Jevons.html) [Herman Hollerith,](http://www-groups.dcs.st-and.ac.uk/~history/Mathematicians/Hollerith.html) [David Hilbert,](http://www-groups.dcs.st-and.ac.uk/~history/Mathematicians/Hilbert.html) [Kurt Gödel](http://www-groups.dcs.st-and.ac.uk/~history/Mathematicians/Godel.html)…etc.